## C++/CLI LAB8 – Alakzatok

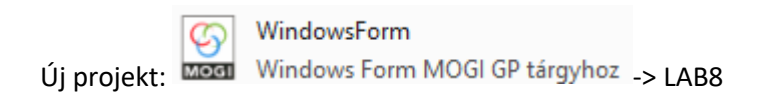

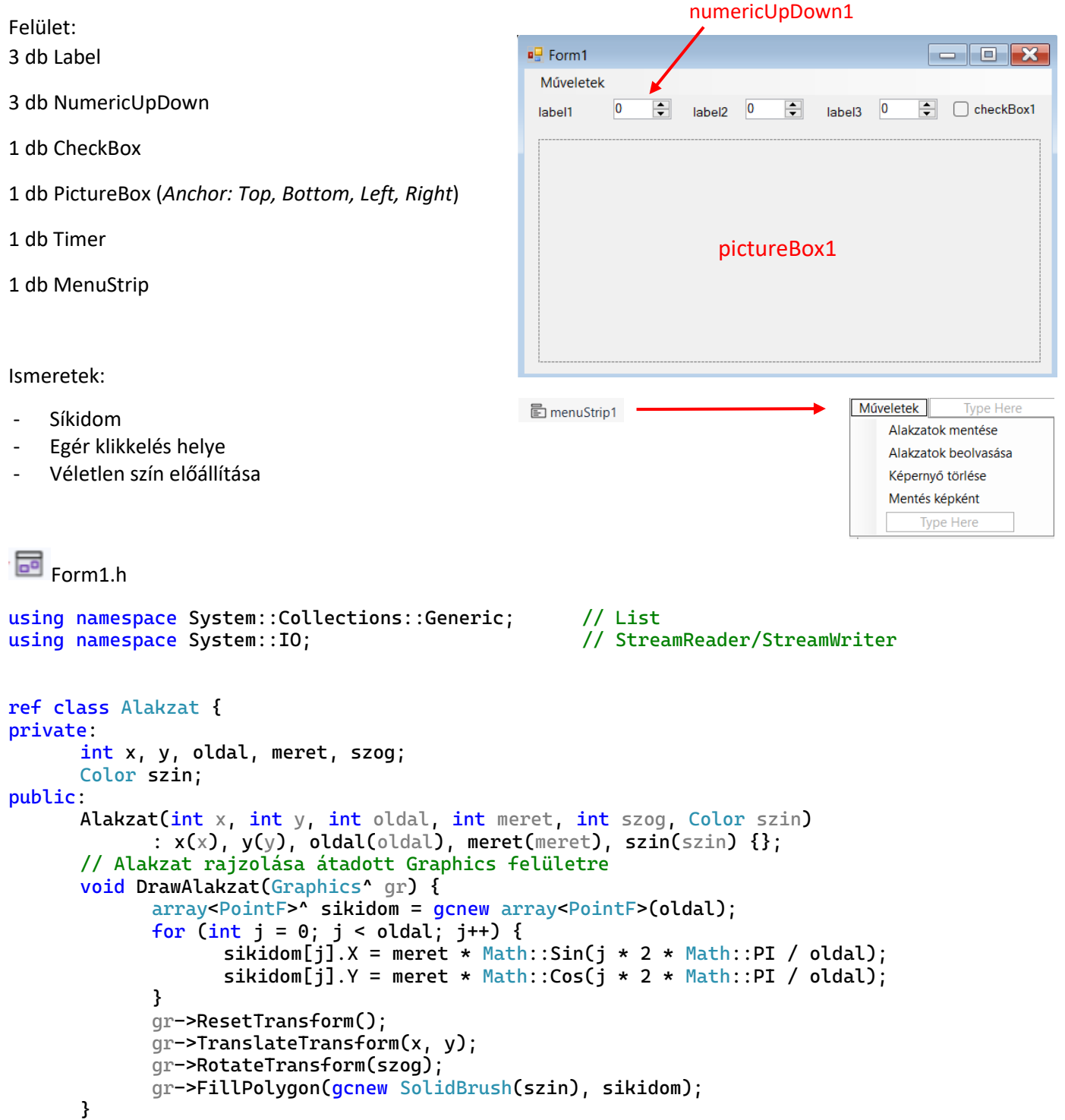

```
// az origó helye
      property Point Origo {
             Point get() { return Point(x, y); }
      }
      // fájlba mentéshez
      String<sup>^</sup> ToString() override {
             return String::Format("{1}{0}{2}{0}{3}{0}{4}{0}{5}{0}{6}",
                    "\t", x, y, oldal, meret, szog, szin.ToArgb());
      }
};
// Globális változók
Graphics^ gr;
Bitmap^ bm;
Random<sup>^</sup> randi = qcnew Random();
// ebben a listában kerülnek tárolásra az Alakzat objektumok
List<Alakzat^>^ alakzatok = gcnew List<Alakzat^>();
// ablak indul
private: System::Void Form1_Load(System::Object^ sender, System::EventArgs^ e) {
      Text = "Alakzatok";
      label1->Text = "Oldalszám";
      label2->Text = "Méret";
      label3->Text = "Irány";
      checkBox1->Text = "Véletlen adatok";
      numericUpDown1->Minimum = 3;
      numericUpDown2->Minimum = 10;
      numericUpDown3->Maximum = 360;
      bm = gcnew Bitmap(pictureBox1->Width, pictureBox1->Height);
      gr = Graphics::FromImage(bm);
}
// egér klikkelés eseménye
// e->Button visszaadja, hogy melyik gommal történt a klikkelés
// e->X és e->Y megadja a klikkelés helyét
private: System::Void pictureBox1_MouseClick(System::Object^ sender, 
System::Windows::Forms::MouseEventArgs^ e) {
      if (e->Button == System::Windows::Forms::MouseButtons::Left) //bal gomb
      {
             // alakzat méretei a vezérlőkről
             int n = (int)numericUpDown1->Value;
             int l = (int)numericUpDown2->Value;
             int f = (int)numericUpDown3->Value;
             if (checkBox1->Checked) // ha be van kapcsolva a Random
             { // véletlen méretek
                   n = \text{randi} \rightarrow \text{Next}(3, 10);l = randi->Next(10, 100);f = randi->Next(361);}
             // mindig változó színek
             Color szin = Color::FromArgb(randi->Next(256), randi->Next(256),
                                               randi->Next(256));
             // alakzat hozzáadása a listához
             alakzatok->Add(gcnew Alakzat(e->X, e->Y, n, l, f, szin));
      }
      else if (e->Button == System::Windows::Forms::MouseButtons::Right) //jobb gomb
      { // utolsó elem törlése
             if (alakzatok->Count > 0)
                    alakzatok->RemoveAt(alakzatok->Count - 1);
      }
```
Rajz();

public: void Rajz() {

}

}

Rajz();

}

}

}

// új lista kirajzoltatása

gr->ResetTransform();

// alakzatok rajzolása

pictureBox1->Image = bm;

for (int i = 0; i < db; i++)

int db = alakzatok->Count;

```
// a listában található elemek kirajzolása
      // koordináta rendszer visszaállítása
      gr->Clear(Color::Transparent);
      // összekötő vonalak rajzolása
      if (db > 2) //vonalak kirajzolása
      { // a pontok számára létrehozott tömb
            array<Point>^ kezeppontok = gcnew array<Point>(db);
            for (int i = 0; i < db; i++)kezeppontok[i] = alakzatok[i]->Origo;// tömbben szereplő végpontok vonalakkal történő kirajzolása
            gr->DrawPolygon(Pens::Black, kezeppontok);
      { // az osztályon belül létrehozott rajzoló függvény használatával
            alakzatok[i]->DrawAlakzat(gr);
      // megjelenítés a picturebox-on
// ablak átméretezésekor újra számítás és megjelenítés
private: System::Void Form1_Resize(System::Object^ sender, System::EventArgs^ e) {
      bm = gcnew Bitmap(pictureBox1->Width, pictureBox1->Height);
      gr = Graphics::FromImage(bm);
```

```
// képernyő törlése
private: System::Void képernyőTörléseToolStripMenuItem_Click(System::Object^ sender, 
System::EventArgs^ e) {
      alakzatok->Clear();
      gr->Clear(Color::Transparent);
      pictureBox1->Image = bm;
}
```

```
// alakzatok adatainak elmentése
private: System::Void alakzatokMentéseToolStripMenuItem_Click(System::Object^ sender,
System::EventArgs^ e) {
      SaveFileDialog ^ sfd = gcnew SaveFileDialog(); // mentés dialógus ablak
      sfd->FileName = "";
      sfd->Filter = "Pontok\mid*.txt";
      if (sfd->ShowDialog() == System::Windows::Forms::DialogResult::OK) // ha megadtunk fájlt
      {
            StreamWriter^ sw = gcnew StreamWriter(sfd->FileName); // fájl megnyitása írásra
            for each (Alakzat ^ alakzat in alakzatok) // elemek lista bejárása
            { // a lista elemeinek konvertálása szöveggé
                   // és soronkénti kiírása szövegfájlba
                   sw->WriteLine(alakzat->ToString());
            }
            sw->Flush();
            sw->Close(); // bezárás
      }
}
```

```
// alakzat adatainak visszatöltése fájlból
private: System::Void alakzatokBeolvasásaToolStripMenuItem_Click(System::Object^ sender,
System::EventArgs^ e) {
      OpenFileDialog<sup>^</sup> ofd = gcnew OpenFileDialog(); // megnyitás dialógus ablak
      ofd->FileName = "":
      ofd->Filter = "Pontok|*.txt";
      if (ofd->ShowDialog() == System::Windows::Forms::DialogResult::OK) // ha megadtunk fájlt
      {
             StreamReader^ sr = gcnew StreamReader(ofd->FileName); //fájl megnyitása olvasása
             alakzatok->Clear(); // lista ürítése
             while (!sr->EndOfStream)
             {
                   String^ sor = sr->ReadLine(); // soronkénti olvasás
                   if (sor->Contains("\t")) // van benne adat
                   {
                          // elemek kigyűjtése és konvertálása
                          array<String<sup>\lambda</sup>>\alpha resz = sor->Split('\t');
                          int x = Convert::ToInt32(resz[0]):int y = Convert::ToInt32(resz[1]);
                          int n = Convert::ToInt32(resz[2]);int l = Convert::ToInt32(resz[3]);
                          int f = Convert::ToInt32(resz[4]);
                          Color szin = Color::FromArgb(Convert::ToInt32(resz[5]));
                          // alakzat hozzáadása a listához
                          alakzatok->Add(gcnew Alakzat(x, y, n, l, f, szin));
                   }
             }
             sr->Close(); //bezárás
             // új lista kirajzolása
             Rajz();
      }
}
// kép mentése átlátszó png-ként
private: System::Void mentésKépkéntToolStripMenuItem_Click(System::Object^ sender, 
System::EventArgs^ e) {
      bm->Save("background.png", System::Drawing::Imaging::ImageFormat::Png);
}
```